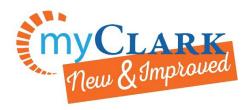

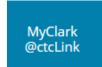

Desktop https://ptprd.ctclink.us/psp/ptprd/EMPLOYEE/EMPL/?cmd=logout

## Find Your Registration Appointment Date & Time

1. Go to your Student Homepage and the Manage Classes tile.

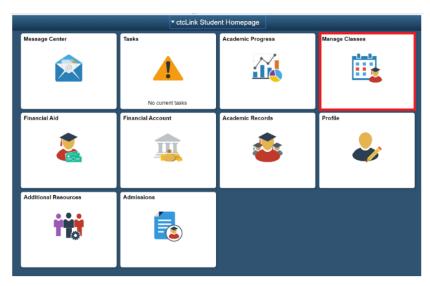

2. Then Enrollment Dates

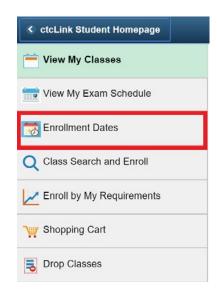

3. View the date and time your registration appointment begins

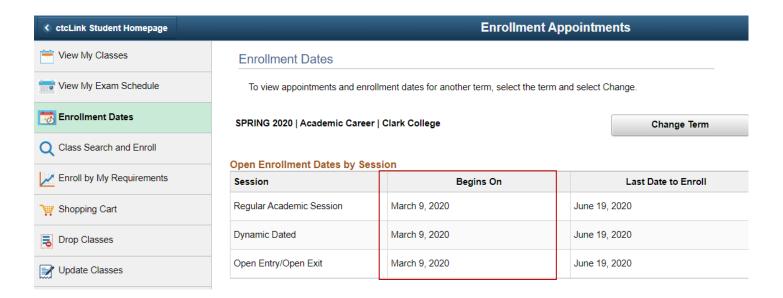